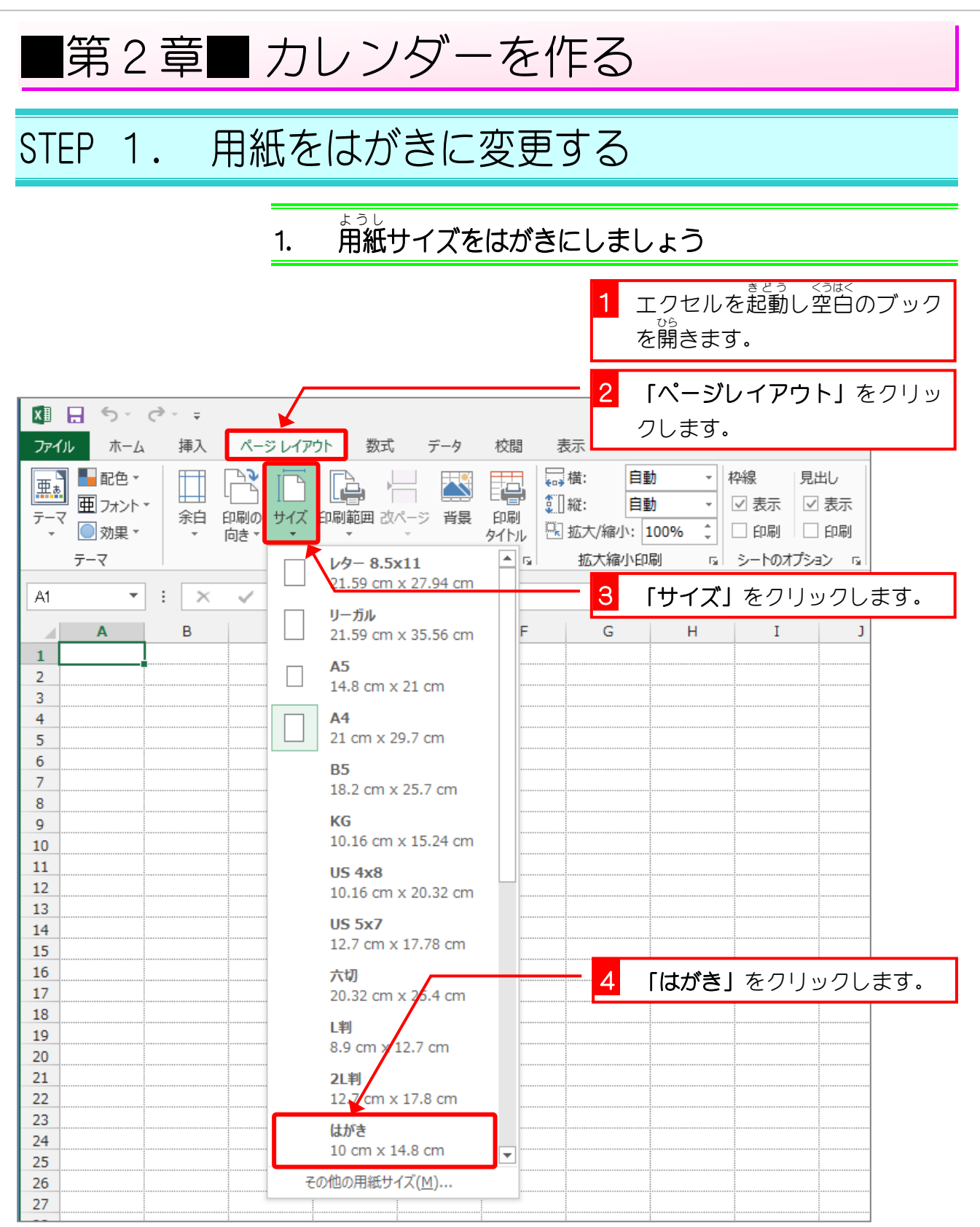

 $- 62 -$ 

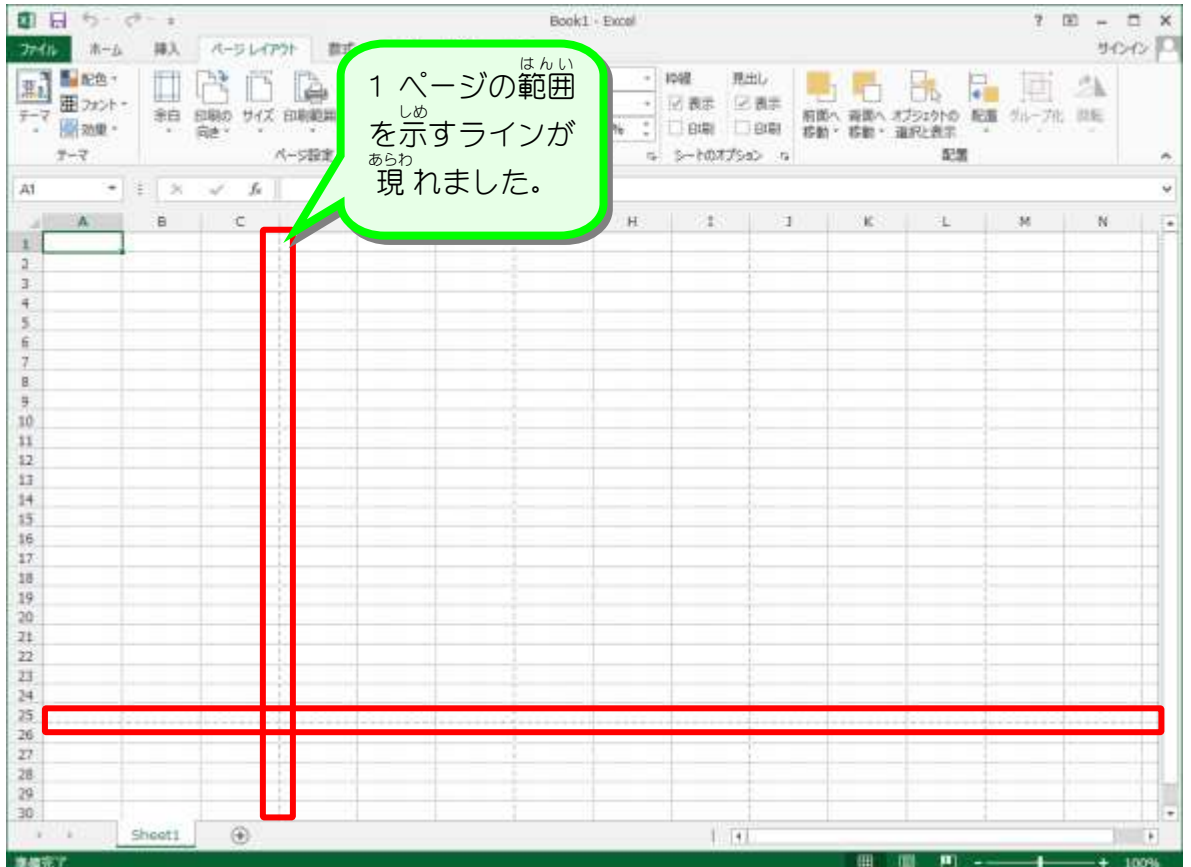

Excel2013 入門2

# STEP 2. 印刷の向きを横にする

#### 1. 用紙 ようし ーにす<br>**を横向きにしましょう**

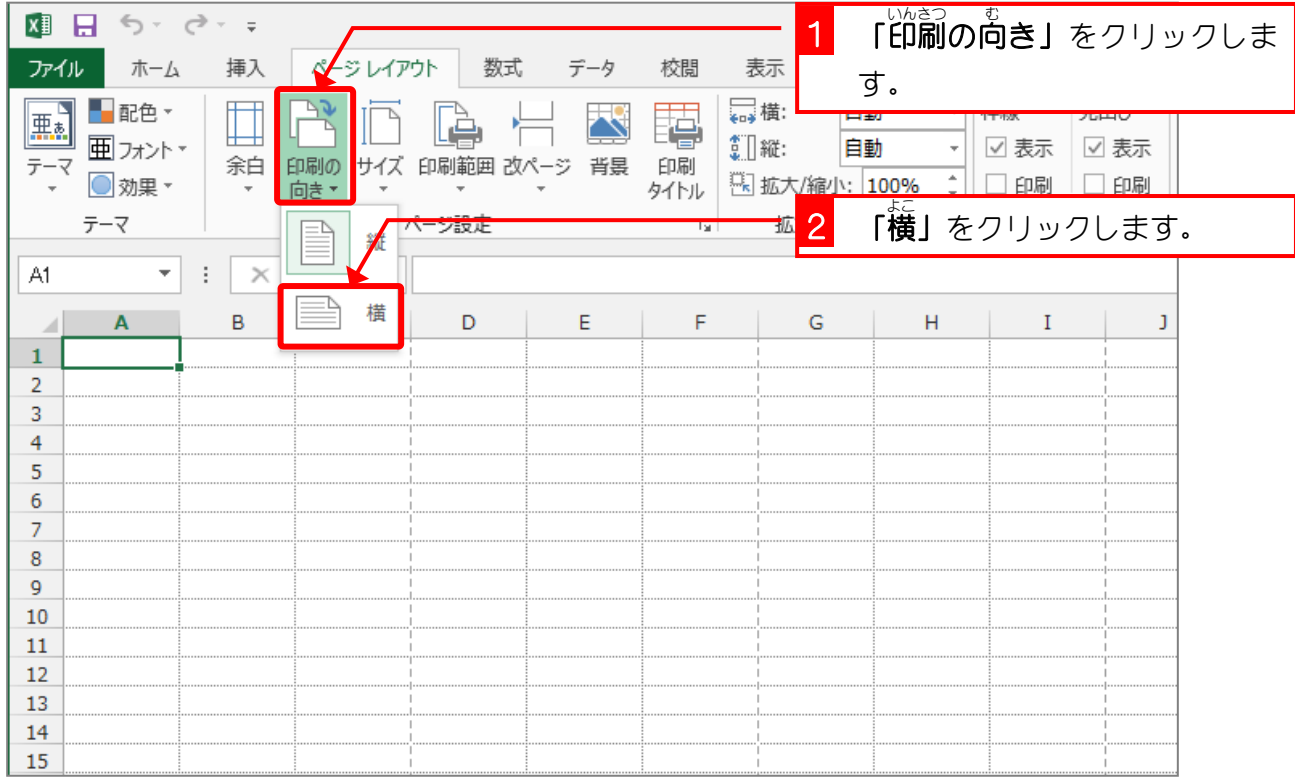

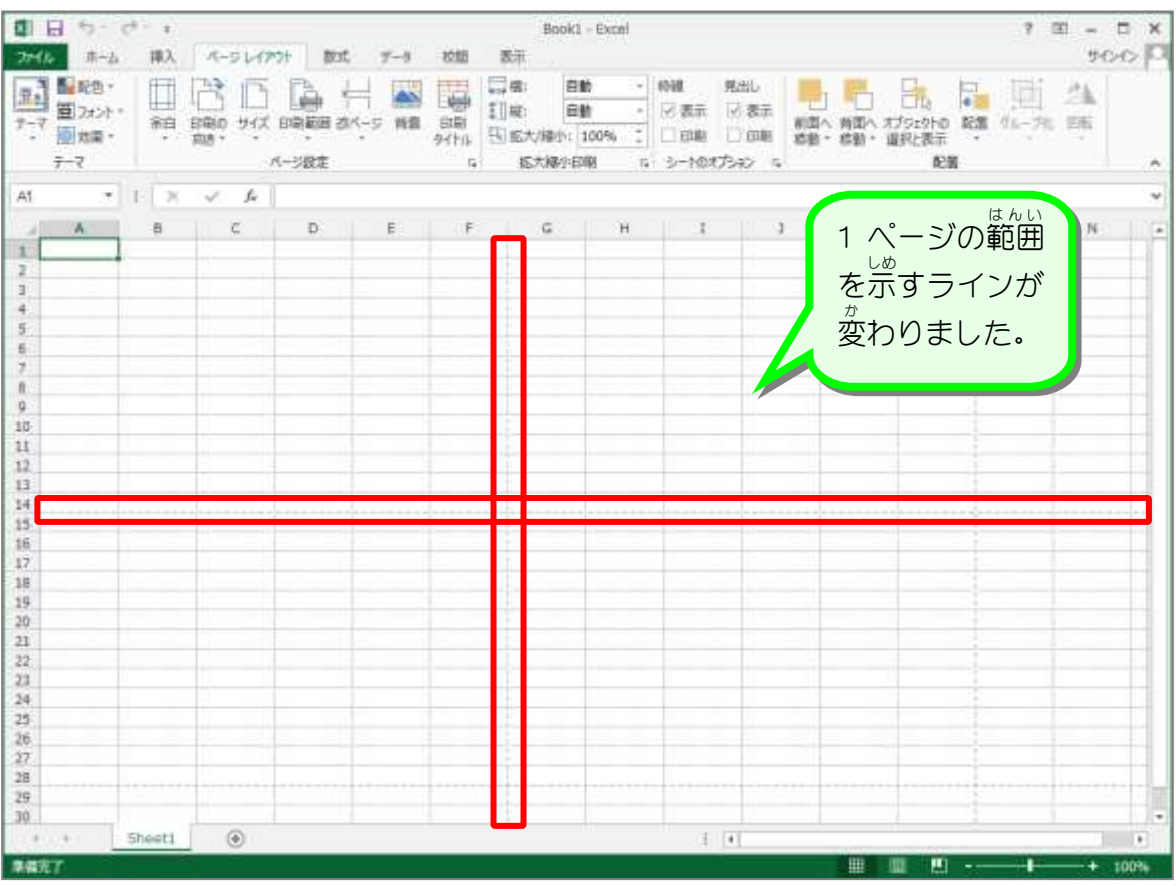

# STEP 3. 余白を変更する

1. 余白 よ は く **を「狭い」にしましょう** 

| x∎<br>つ・ ご<br>Ы<br>$\overline{v} = \overline{v}$ | 「余白」をクリックします。                                                                                                    |
|--------------------------------------------------|----------------------------------------------------------------------------------------------------|
| ファイル<br>ホーム                                      | ページレイアウト<br>数式<br>挿入<br>校閲<br>表示<br>データ                                                                                                    |
| ■配色▼<br>黒き<br>Ⅲ フォント ་<br>◎ 効果 ▼                 | ▄ 横:<br>自動<br>枠線<br>見出し<br>$\overline{\mathbf{v}}$<br>ţ<br>⊞<br><b>【</b> 】 縦:<br>自動<br>☑表示<br>☑ 表示<br>$\boldsymbol{\pi}$<br>余白<br><mark>印刷の</mark><br>向き▼<br>印刷範囲 改ページ<br>背景<br>印刷<br>サイズ<br>图 拡大/縮小: 100%<br>印刷<br>印刷<br>タイトル<br>せま |
| テーマ                                              | 「狭い」をクリックします。<br>拡<br>2<br>標準                                                                                                    |
| A1<br>۰                                          | 上:<br>$\top$ :<br>1.91 cm<br>1.91 cm                                                                                                    |
| $\mathbf{A}$<br>⊿                                | 左:<br>1.78 cm<br>右:<br>1.78 cm<br>G<br>H<br>Ι<br>J                                                                                                    |
| 1                                                | ヘッダー: 0.76 cm<br>ッター: 0.76 cm                                                                                                    |
| 2                                                |                                                                                                    |
| 3                                                | 広い                                                                                                    |
| 4                                                | 上:<br>2.54 cp<br>Ŧ.<br>2.54 cm                                                                                                    |
| 5                                                | 左:<br>$2.54$ <sub>cm</sub><br>右:                                                                                                    |
| 6                                                | 2.54 cm                                                                                                    |
| 7<br>8                                           | ヘッダー: 1<br>フッター: 1.27 cm<br>$27 \text{ cm}$                                                                                                    |
| 9                                                |                                                                                                    |
| 10                                               | 狭い                                                                                                    |
| 11                                               | 上:<br>1.91 cm<br>$\top:$<br>$1.91$ cm                                                                                                    |
| 12                                               | 左:<br>$0.64$ cm<br>右:<br>$0.64$ cm                                                                                                    |
| 13                                               |                                                                                                    |
| 14                                               | ヘッダー: 0.76 cm<br>フッター: 0.76 cm                                                                                                    |
| 15                                               |                                                                                                    |
| 16                                               | ユーザー設定の余白(A)                                                                                                    |
| 17                                               |                                                                                                    |

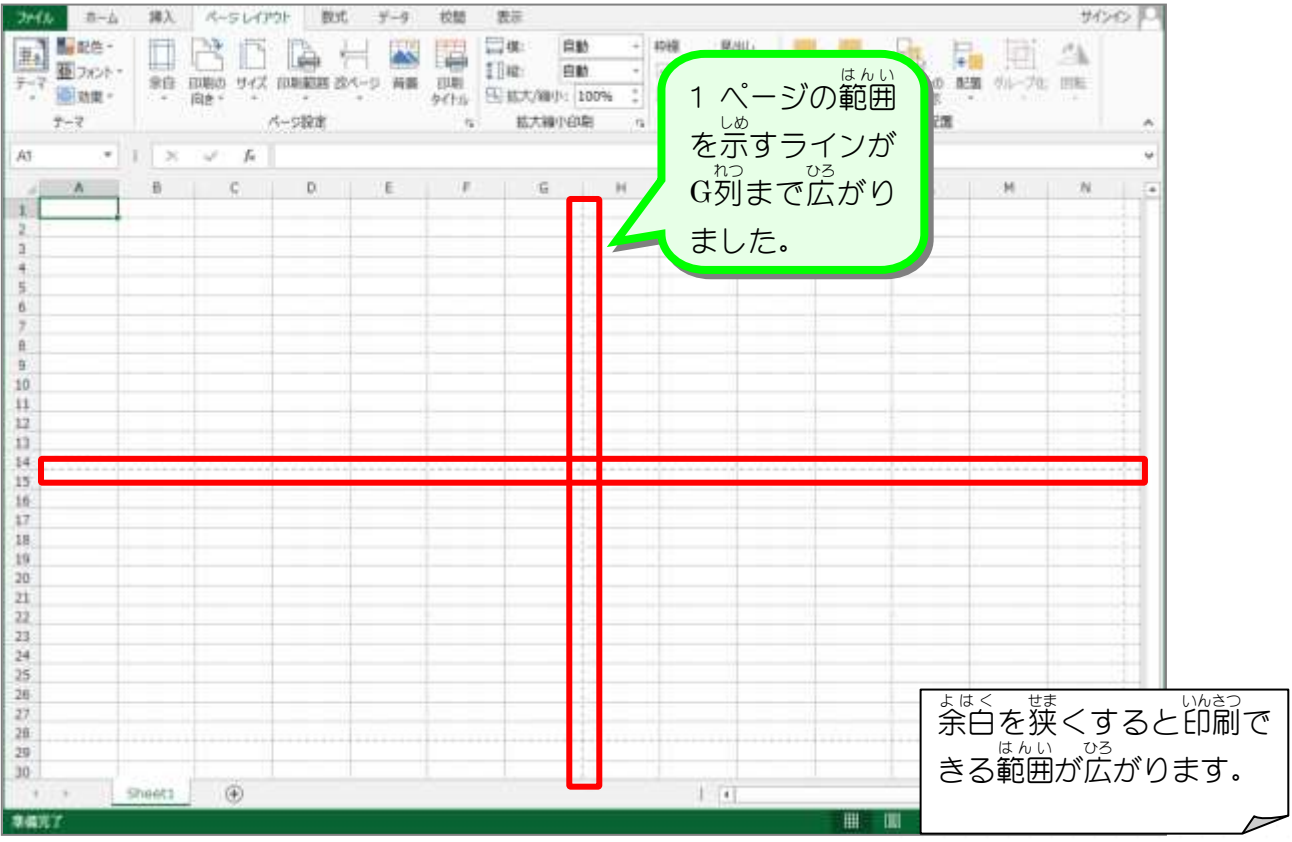

- 65 -

纯君思疑

■ シート全体のフォントサイズを「14」に変更し、國のように 入 力 しましょう。 D列 れつ から J列 れつ の列幅 れつはば 幅 はば :4.38(40 ピクセル)

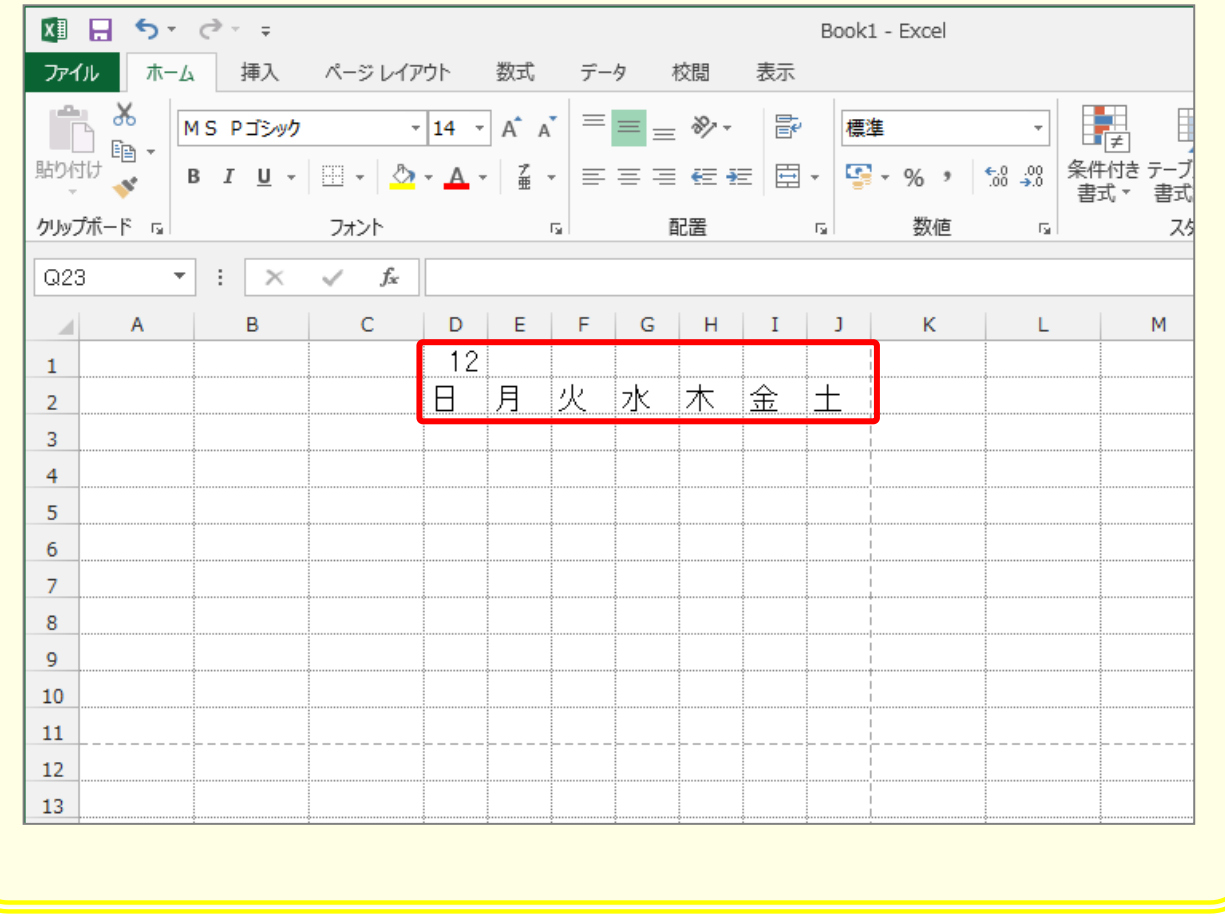

### STEP 4. 連続する数字を入力する

### 1. カレンダーの第1 週 に 1 〜5を 入 カ しましょう

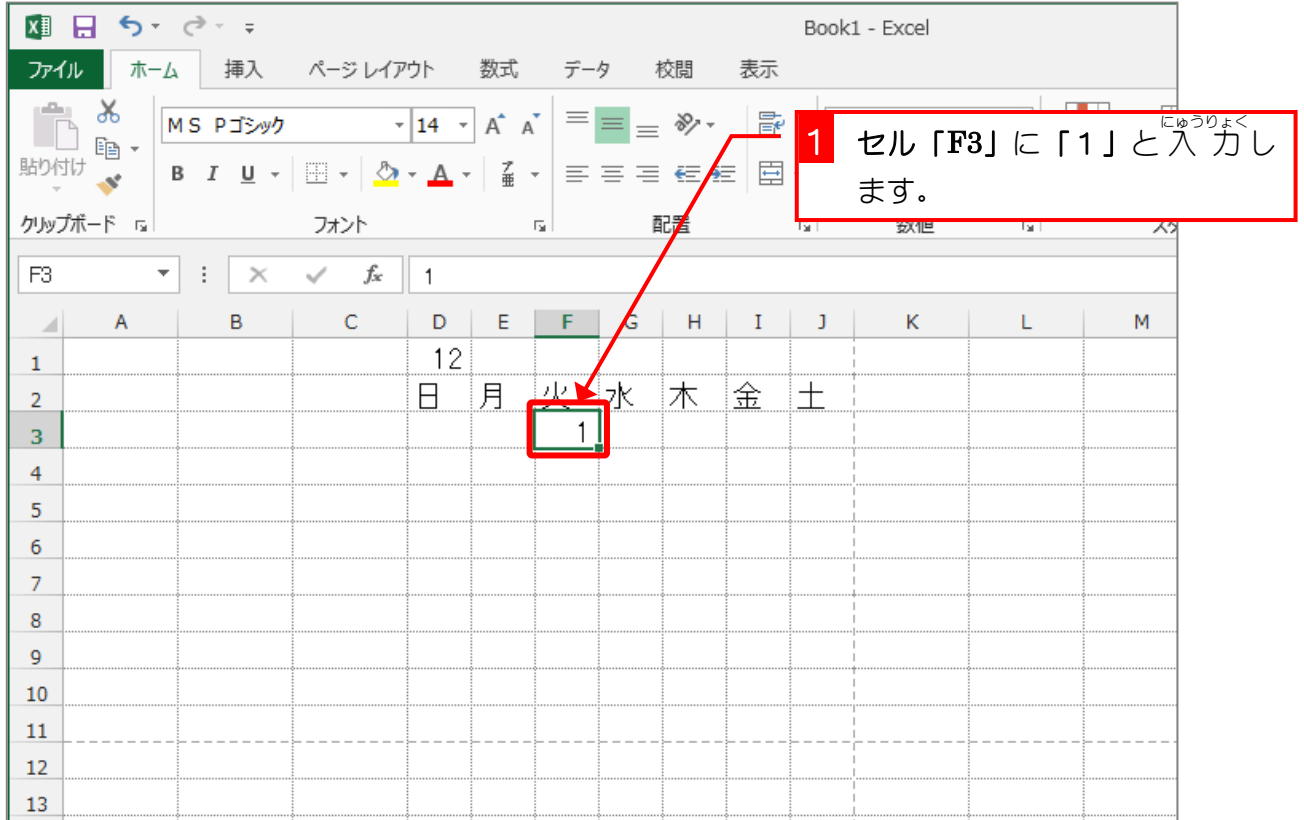

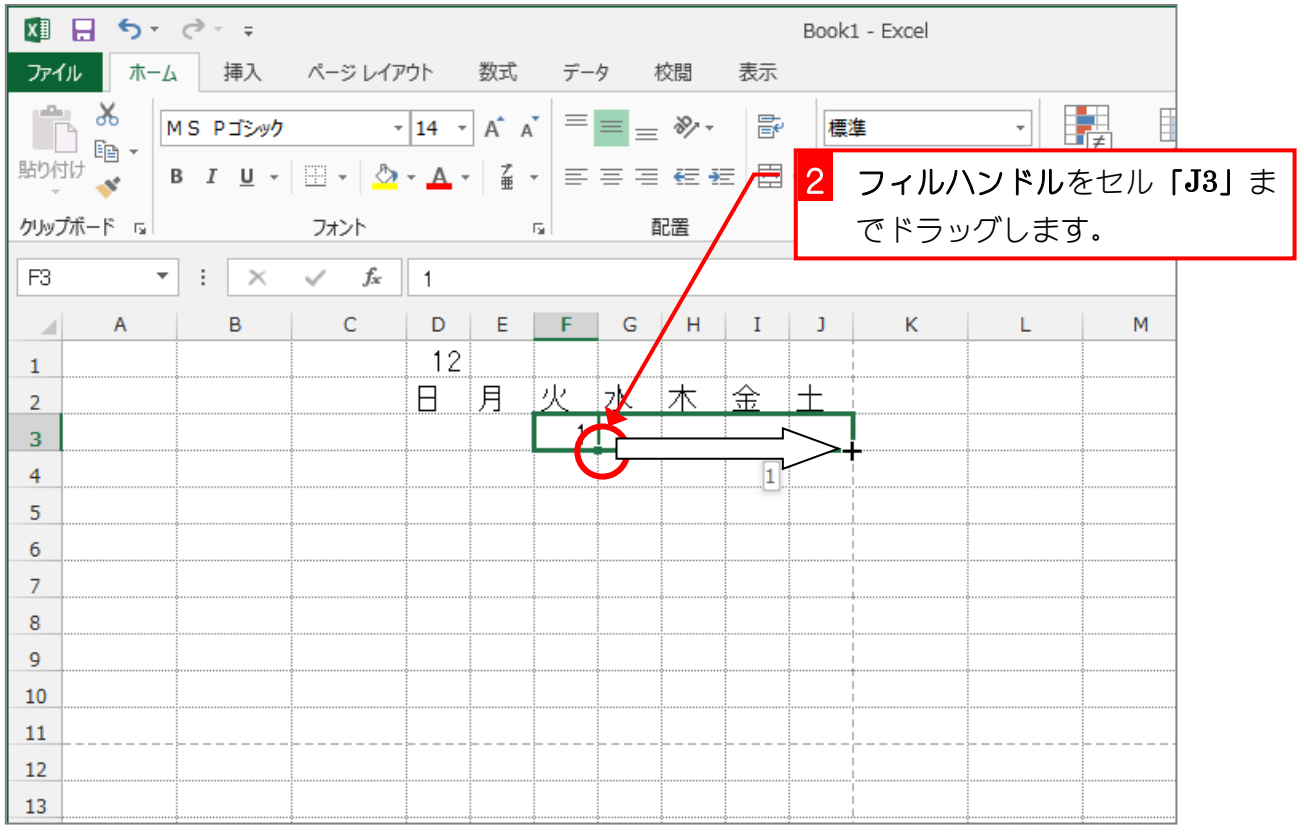

- 67 -

Excel2013 入門2

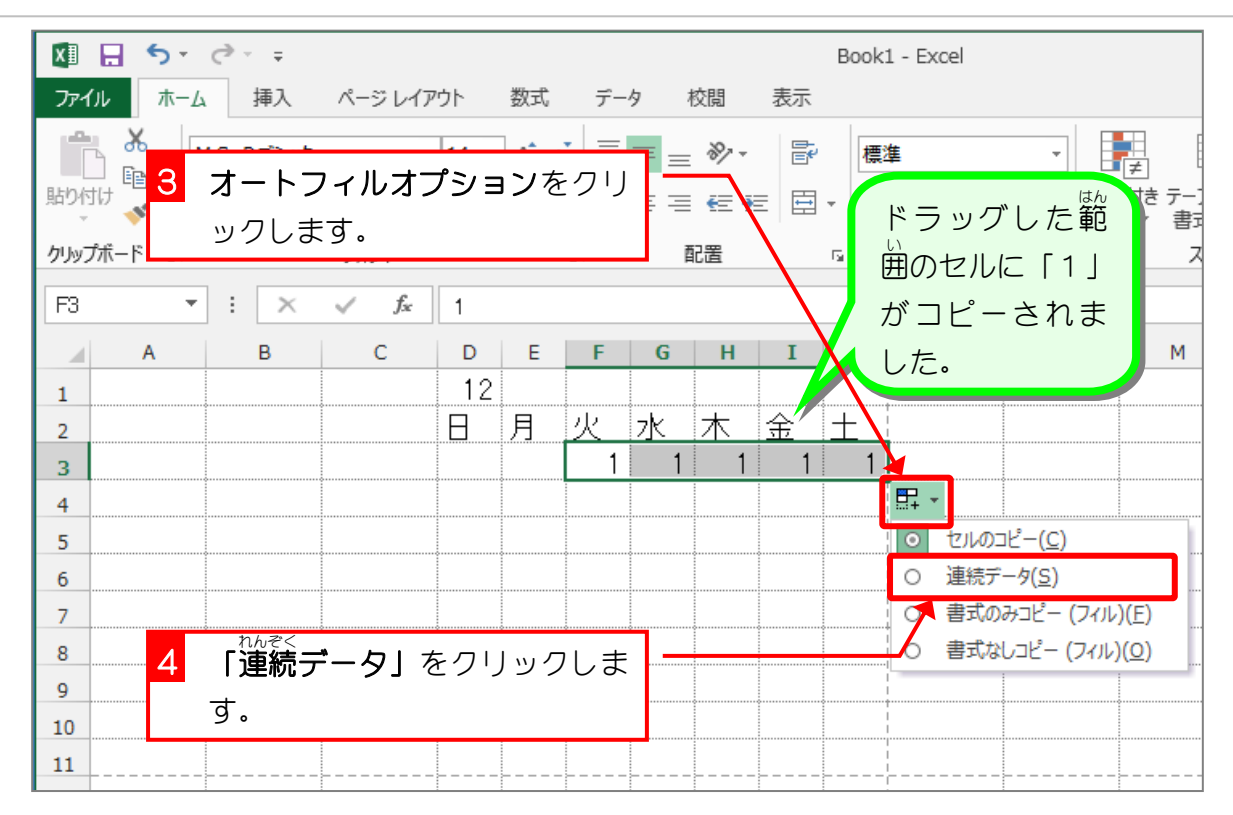

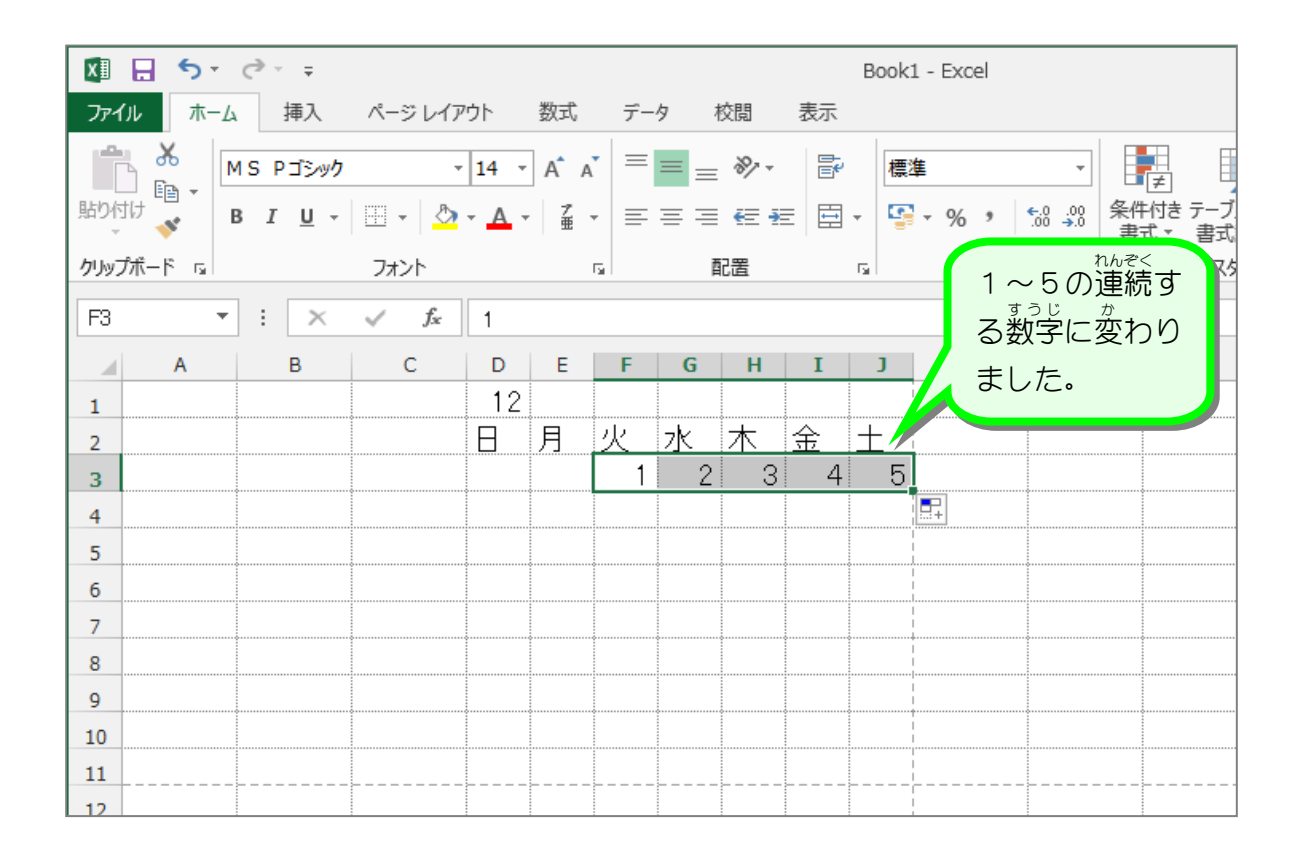

- 68 -

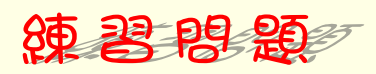

■ セル「D4」に「6」と 入 カし、連続データとしてオートフィルで 入 カしましょう。

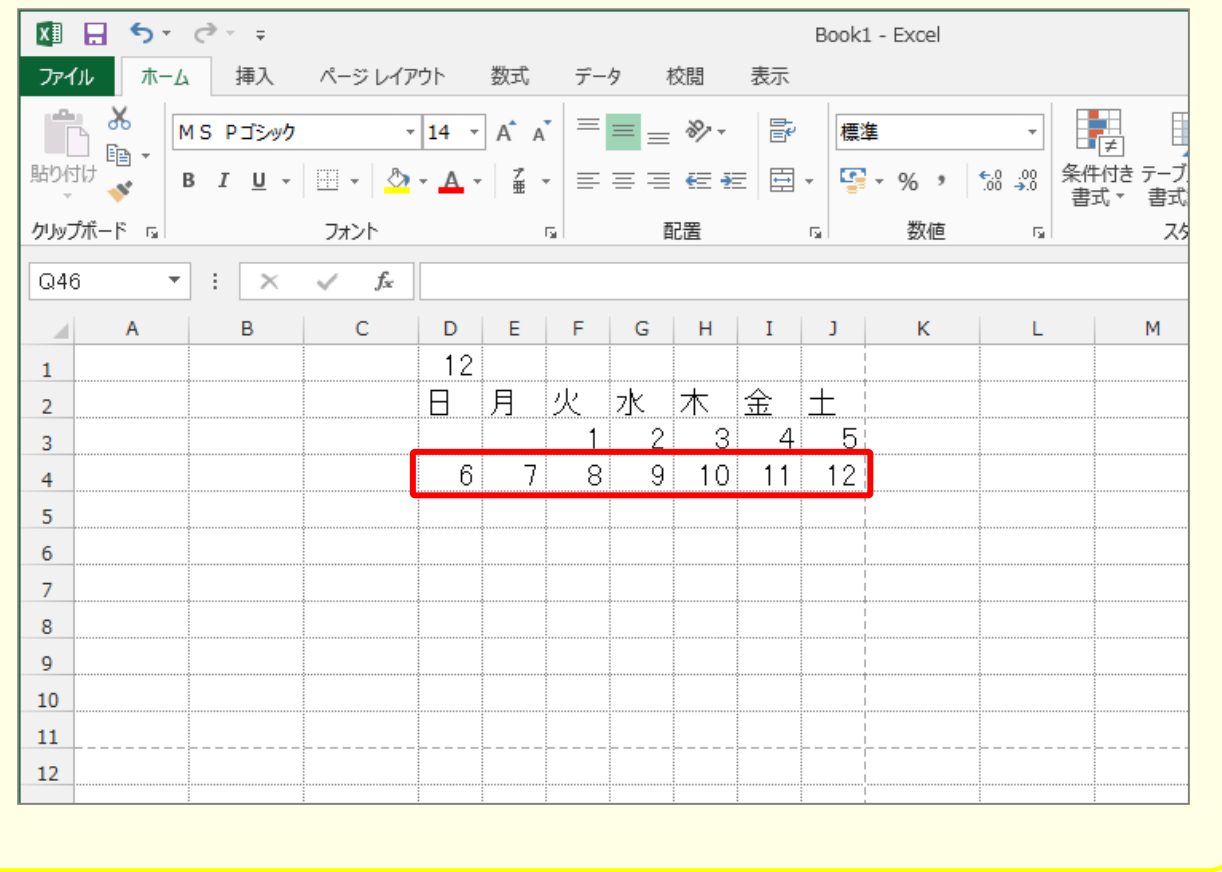

#### ~ ◇ 『うほう *nhe*< すうじ<br>2. 別の方法で連続する数字 <sub>すうじ にゅうりょく</sub><br>数字を 入 力 しましょう

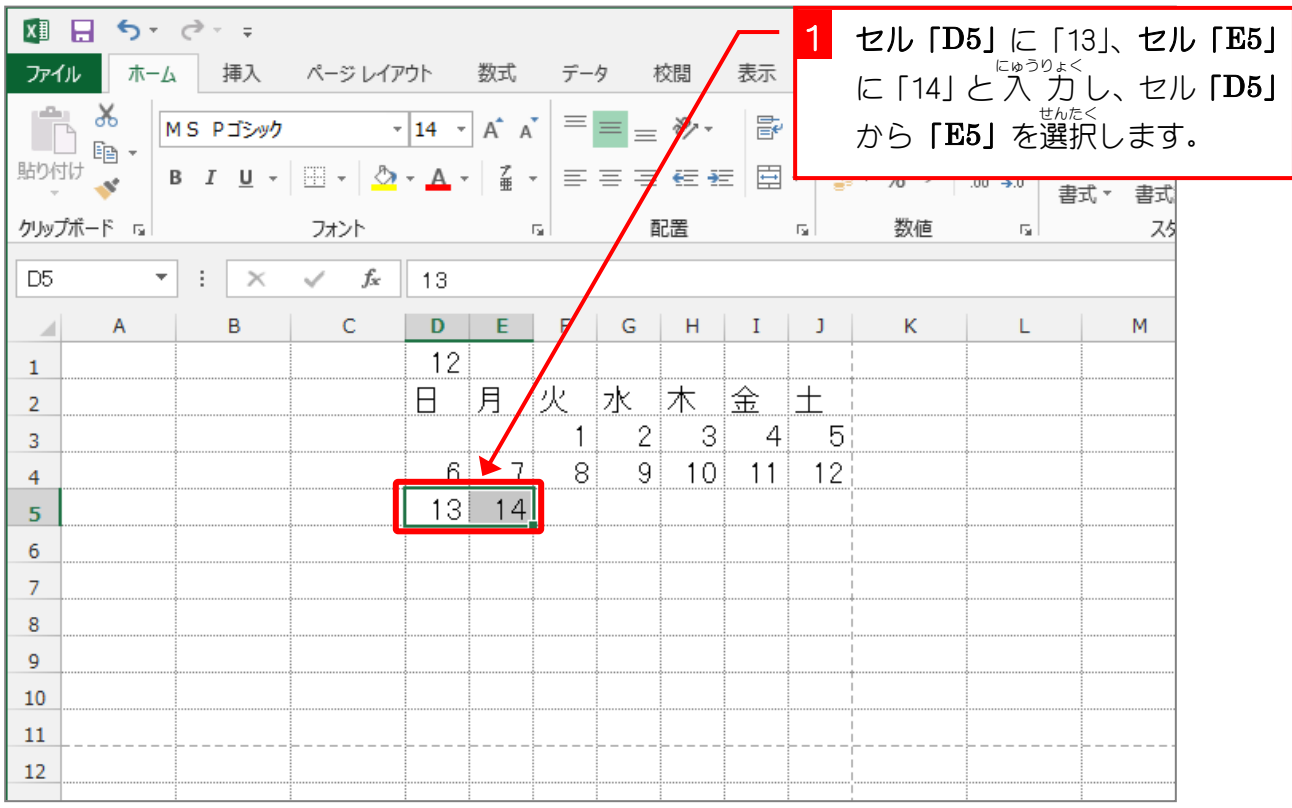

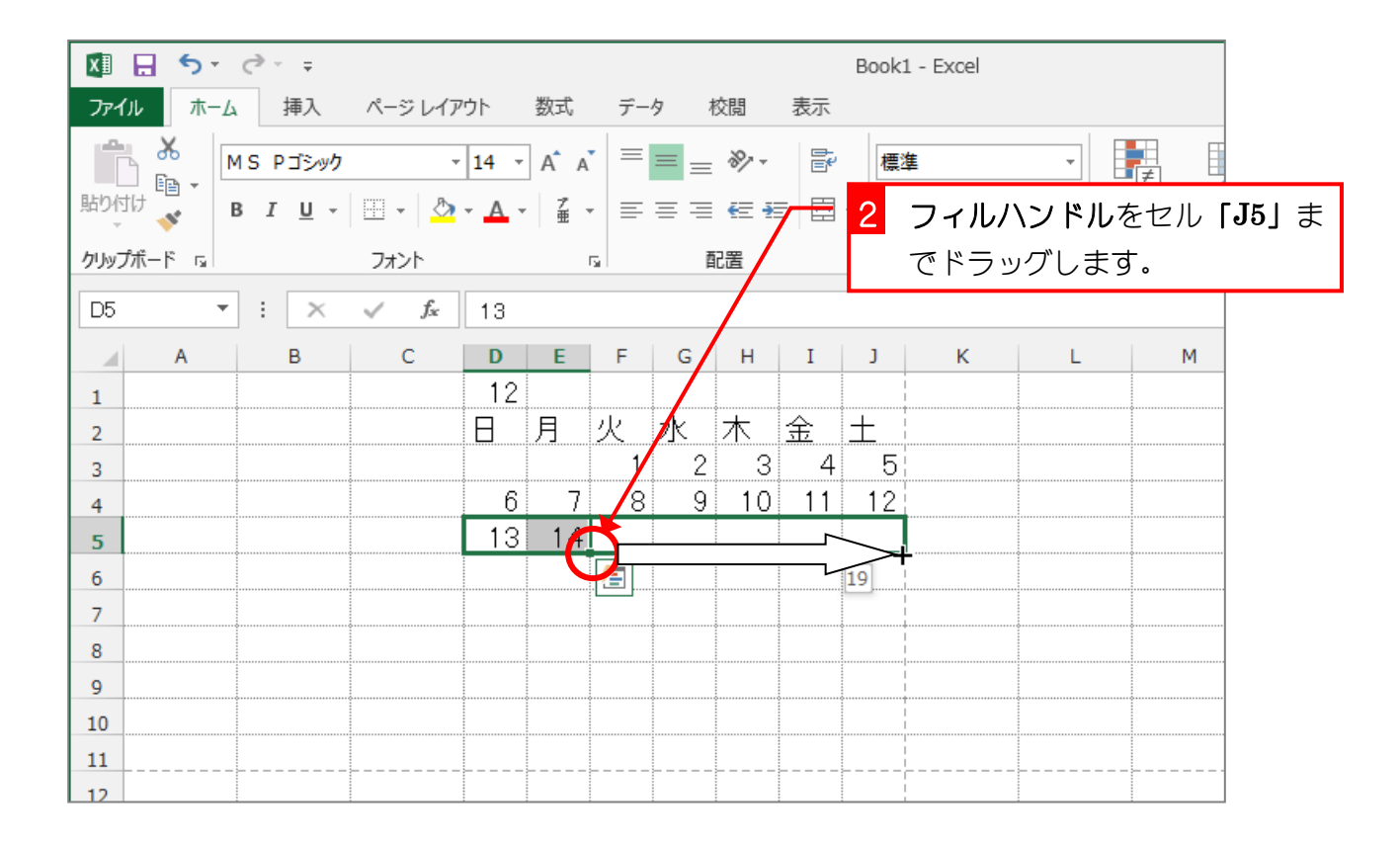

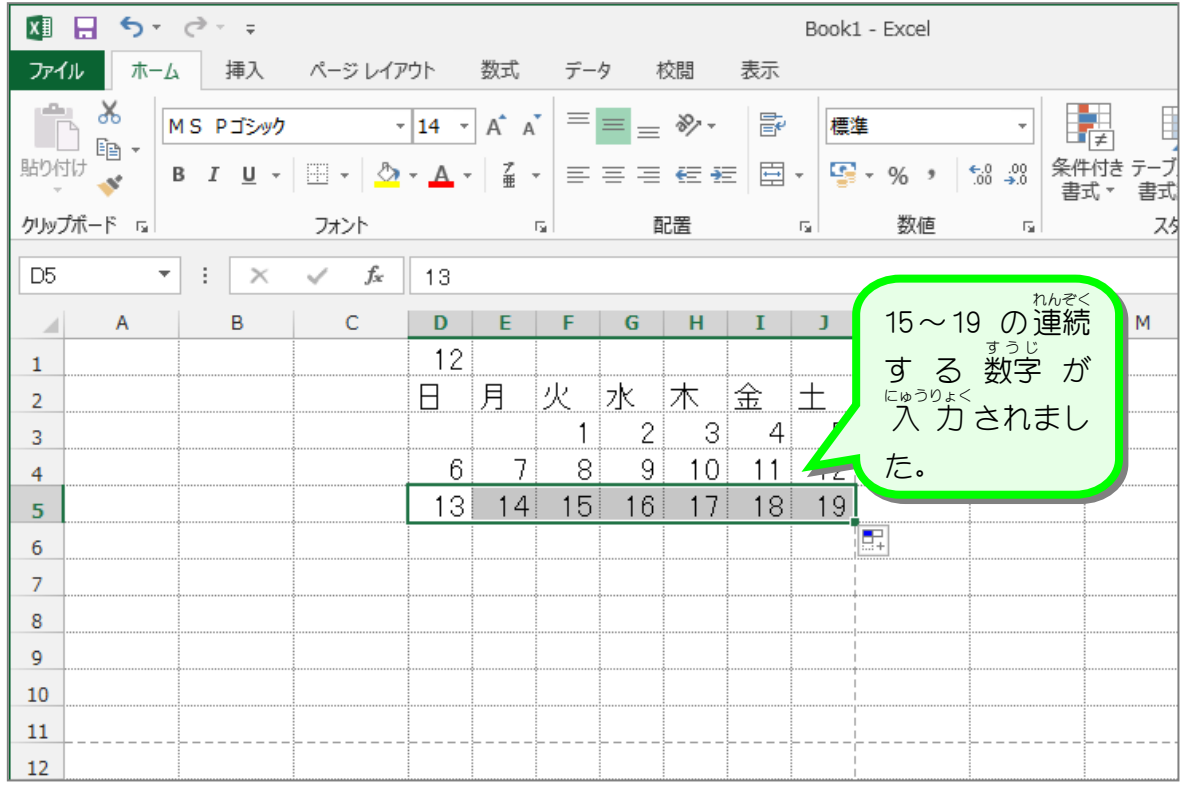

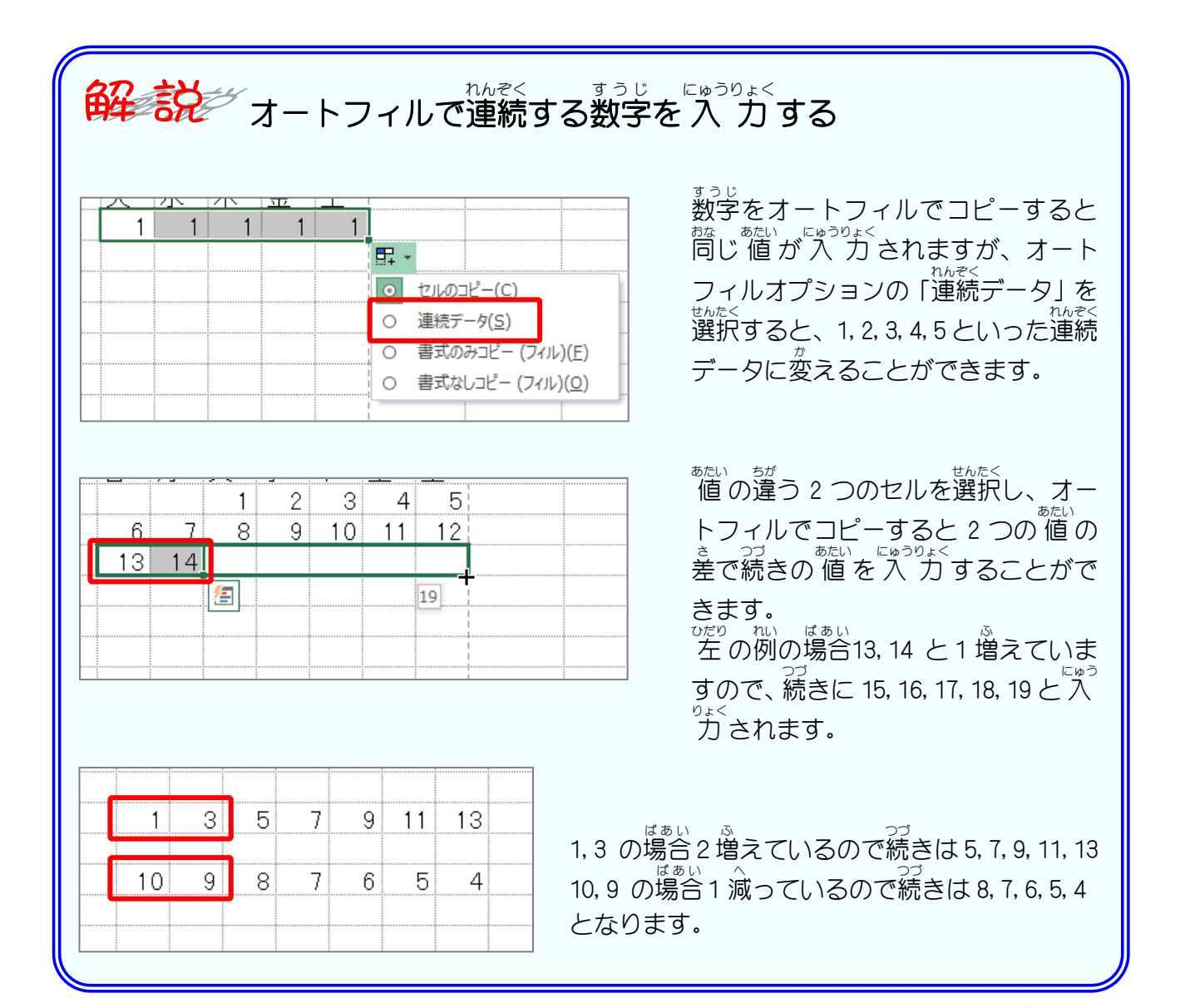

- 71 -

#### **3. 7つ開きの数字** まぅじ<br>**数字をまとめて 入 カ しましょう**

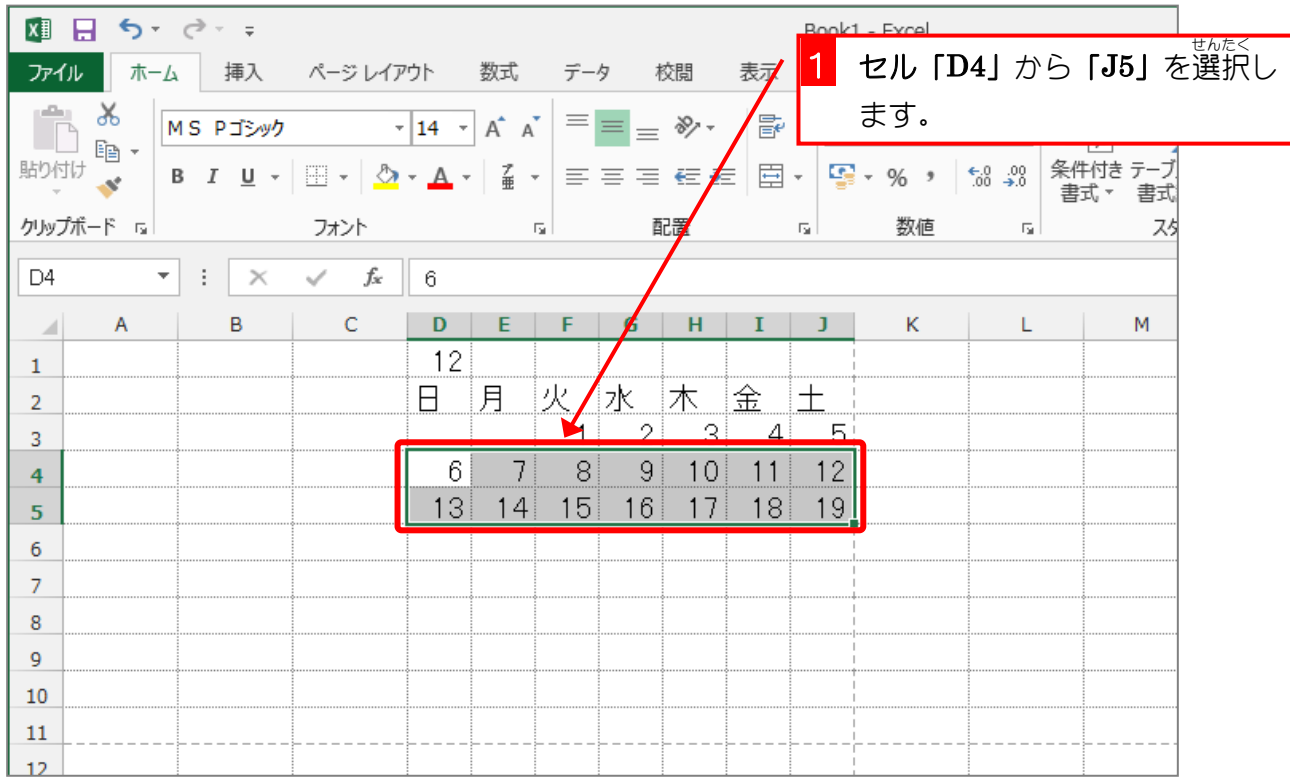

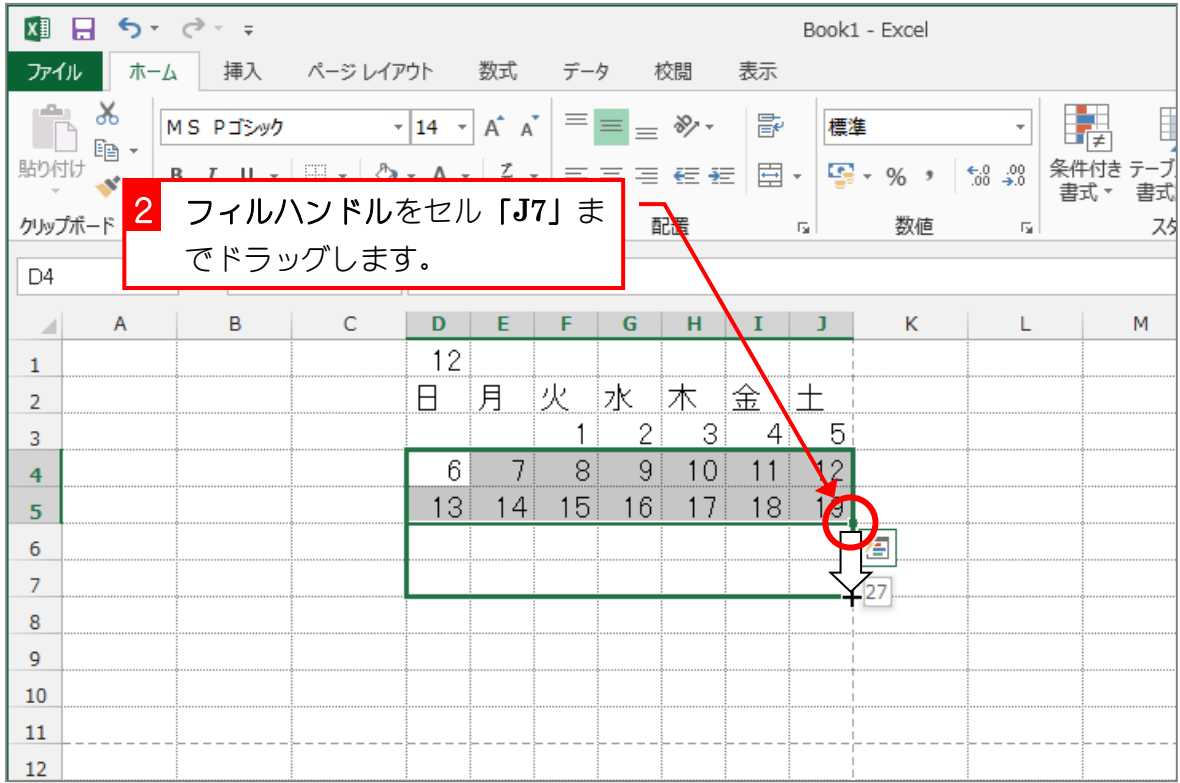